# How to use your USB memory stick

Wigan<sup>♡</sup> Council

Your Wigan Libraries USB memory stick provides you with important information to help support you to find work, including CV and cover letter templates.

2. My CVs

3. My Cover Letters

CV template.doc (Microsoft Word)

Cover letter template.doc (Microsoft Word)

## About your memory stick

Your memory stick contains three folders with the following guides and templates

- 1. Help
- CV quick start guide
- Covering letter quick start guide
- How to create an email account
- Email basics
- Register for Universal Jobmatch
- Searching and applying for jobs online
- Interview skills quick guide
- How to scan pictures and documents

## How to use your memory stick

Plug your memory stick into an available USB slot

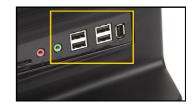

## **Opening files on your USB Stick**

Click on the 'Start' menu (Bottom left hand corner of screen) Then Click **'Computer'.** 

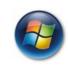

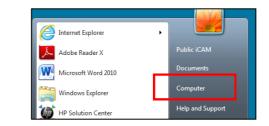

Double click on 'Wigan Libraries WorkClub to open

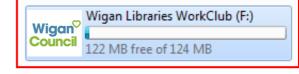

**Double click** on folders to open. See section on **About your memory stick** 

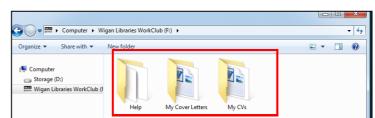

**TOP TIP:** To avoid losing your work it is recommended that you make a backup copy of your files stored on the USB memory stick. This can be done by attaching documents, such as your CV, to an email and sending this to yourself.

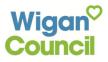

Please note: Wigan Libraries DO NOT accept responsibility for loss or corruption of data or support any issues that arise from the use of pen drives.

## Before you unplug your memory stick

Simply unplugging your memory stick without <u>ejecting it</u> may result in you losing all your work. Be safe and not sorry by following the steps below

- 1) Remember to save your work to your memory stick.
- 2) Remember to eject your USB memory stick before unplugging by following the steps below.

## Ejecting your USB when using library computers

| Clicking on the <b>7. Drive tab. Then</b> click the <b>'Eject USB Flash Drive'</b> link. | Time Left = 23 Min<br>Time Left = 23 Min<br>End Session<br>1. Get Online 2. Applications 3. Email 4. Library 5. Internet Children 6. Games 7. Drives<br>USB Flash Drive<br>Eject USB Flash Drive<br>DVD / CD |
|------------------------------------------------------------------------------------------|----------------------------------------------------------------------------------------------------|
| Double click here.                                                                       | USB Disk Ejector                                                                                                    |
| Your USB memory stick<br>is now safe to unplug.                                          | USB Disk Ejector<br>Double click or press enter to safely remove a disk<br>No disks found.<br>More >>>                                                                                                    |

#### Before you unplug your memory stick on other computers

| Click on the icon on the   | Safely remove USB Mass Storage Device - Drive(E: |            |
|----------------------------|--------------------------------------------------|------------|
| bottom right of the screen |                                                  | 0 12:05 PM |

Please note: Using memory sticks or other removable devices to transfer illegal / copyrighted material across the network / Internet is strictly prohibited. Please refer to our Acceptable Use of Computers in Wigan Libraries policy. Ask a member of staff if you haven't already got a copy.